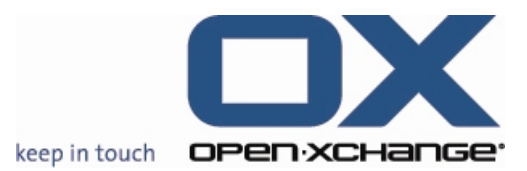

**Open-Xchange™ Whitepaper**

# **Open-Xchange Server 6**

## **Minor Release v6.18.1**

# **Feature Overview**

## **New Convenient Folder Tree and Side Bar Design & Open-Xchange OXtender Updates**

V1.4

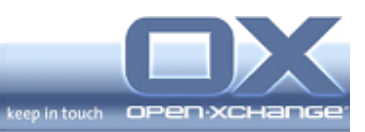

\_

# **Topics**

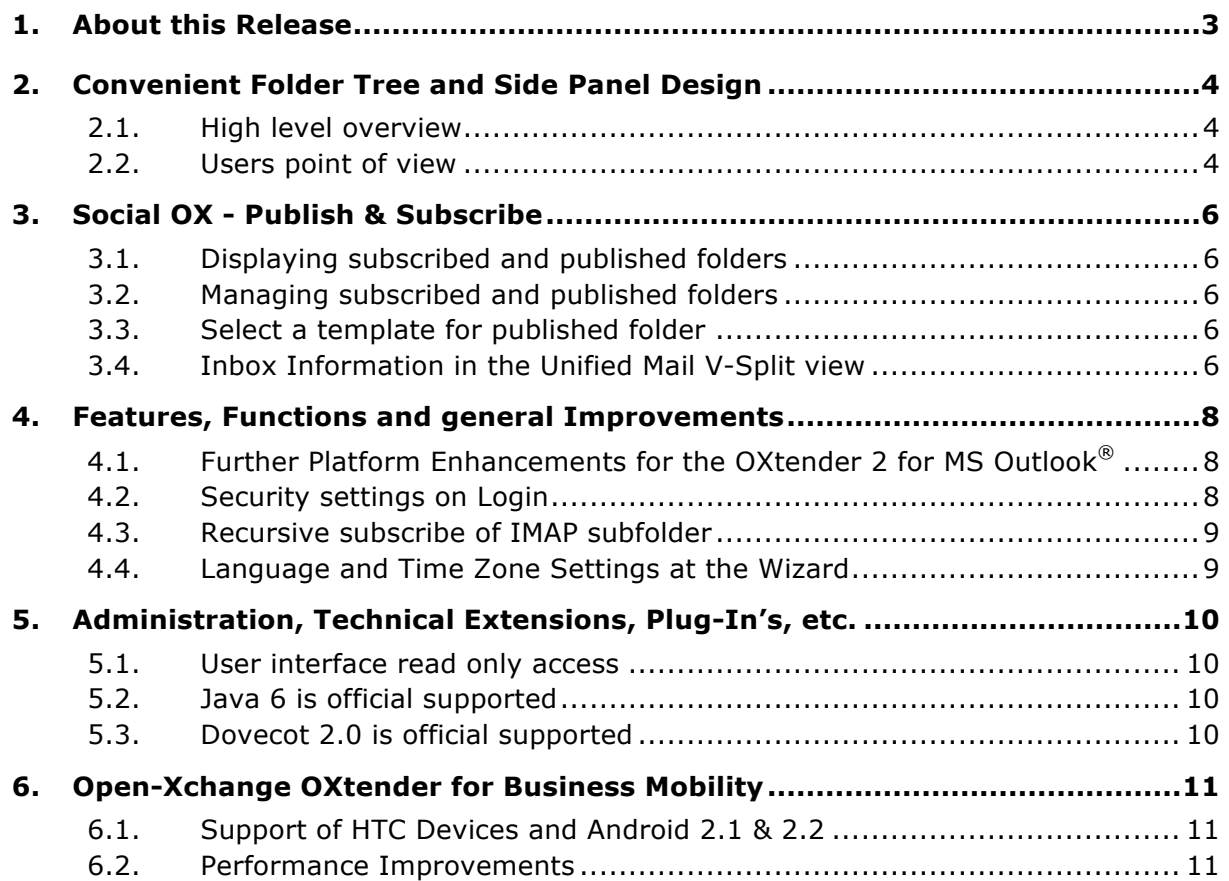

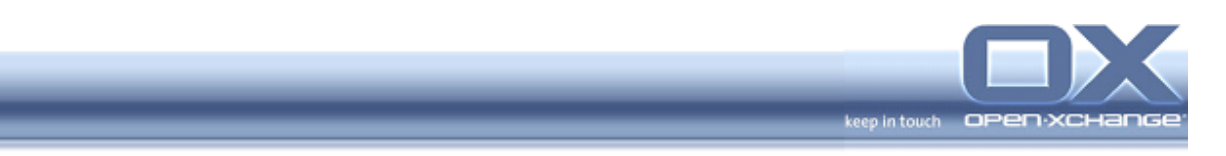

#### **1. About this Release**

**This release presents a number of user interface improvements, including new convenient folder tree design, general usability enhancements and additional features making the interface easier to use and more appealing.**

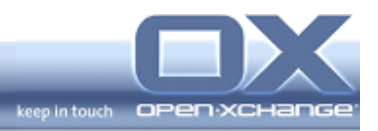

## **2. Convenient Folder Tree and Side Panel Design**

### **2.1. High level overview**

For the Open-Xchange Side Panel, containing the module selector, the folder navigation tree, and the mini calendar an alternative is developed, which the layout and usability is more Open-Xchange module related.

For the Open-Xchange Side Panel, containing the module selector, the folder navigation tree, and the mini calendar an alternative shell has been developed, using a more Open-Xchange module related layout and usability approach.

#### **2.2. Users point of view**

Instead of the module selector at the top of the side panel, the new folder tree has button selectors for the module as part of the vertical layout. When one of the module buttons is pushed, all folders of the selected module type will be listed in the side panel. Please note: The folders are listed on the same level. At this mode, there is no hierarchy available.

The following behavior is part of the implementation:

- When E-Mail is selected:
	- The sidebar displays only e-mail relevant content.
	- PIM folder or InfoStore folders aren't shown
	- Untyped folders aren't shown
	- The typical IMAP folder isn't shown
	- If multiple mail accounts have been subscribed, multiple trees aren't shown
	- Mail folder with is sub folders of other folder types are shown in a list below the other mail folder trees.
	- Mail folder with its sub folders of other folder types are shown in a list below the other mail folder trees.
- When one of the PIM modules has been selected (Calendars, Tasks, Contacts):

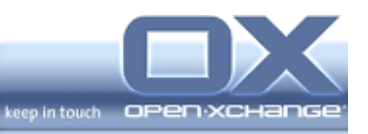

- The sidebar displays only folders of the selected type (e.g. Calendars)
- The list of folder includes all accessible folders of the selected type including private, shared, and global folders of that type
- The folders are shown as a linear list, in alphabetical order. No hierarchy of folders will be shown - this will be left to the full fledged tree view
- When InfoStore is selected
	- The sidebar shows folder of type InfoStore
	- The InfoStore folders available are displayed as a tree, like in a file browser.
	- Untyped folders or folder of other types aren't shown in the tree
	- The side panel shows three subfolder trees: Public, User, Shared
- Besides the module-oriented list of folders, user can select a fullfledged folder tree, showing all accessible PIM, InfoStore and Mail folders in one tree. To activate the full folder tree, there is provided an own folder tree module icon besides of the other module icons.
- For all folders views:
	- The mini-calendar header is always being shown. At the opened calendar module, the complete mini-calendar is shown.
	- The sidebar can be collapsed/expanded
	- The user can select one of the listed folders to have its elements displayed in the grid.
	- Folders have a context menu, offering specific functions for the folder of that type. The function set will adapt depending on whether the folder is displayed as part of a folder tree or as part of a linear list
- Folders have a hover showing the full pathname of the folder. This will be useful to differentiate entries of the folder list if multiple users shared their "Private Contacts" to you, which all show up as "Private Contacts".

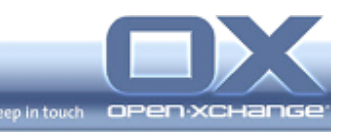

## **3. Social OX - Publish & Subscribe**

Social OX turns Open-Xchange into a new breed of collaboration software. Different from conventional software solutions in this domain, Social OX can interact with other personal information managers, as well as with other instances of Social OX. The boundaries between different personal information management solutions start to vanish.

#### **3.1. Displaying subscribed and published folders**

In order to get an overview of your subscribed and published data and to manage them, with the new version the user can display all subscribed or published folders on one page and display the subscribed or published data of a folder.

At the Open-Xchange settings, in the folder tree under My Social OX, the overview window shows the subscriptions or publications. The left windowpane displays the existing subscriptions or publications. The right pane shows the settings of a subscription or a publication.

#### **3.2. Managing subscribed and published folders**

At the Open-Xchange settings, in the folder tree under My Social OX, the overview window shows the subscriptions or publications. The left windowpane displays the existing subscriptions or publications. The right pane shows the settings of a subscription or a publication. With the new minor version, Open-Xchange provides the possibility to activate or deactivate a subscription or publication. The users have at the overview a checkbox to change the setting of the selected subscription or publication

#### **3.3. Select a template for published folder**

To change the layout of the published data, user can select a suitable template from the drop-down menu "Select a template". With this new feature it is easy to change the design of the published site. The templates must be created and stored at the InfoStore.

#### **3.4. Inbox Information in the Unified Mail V-Split view**

A further important enhancement for the feature Multiple Account and Unified Mail, provides Open-Xchange with the new v.6.18.1. It is now possible to see the Inbox Information in the V-Split view of the Unified Mail folder. It is now possible

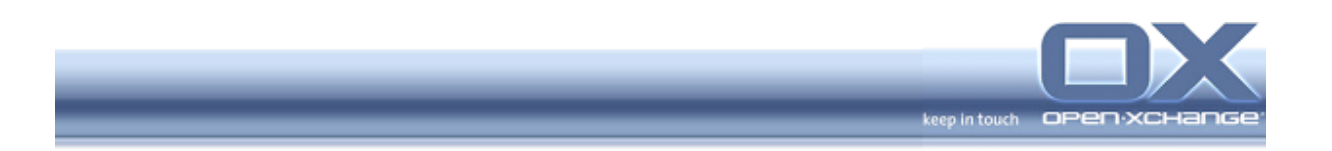

to see, in which Inbox the mail is stored. This gives an easy and very fast overview about the incoming mails. With the v.6.18.0 it was provided the same feature for the H-Split view.

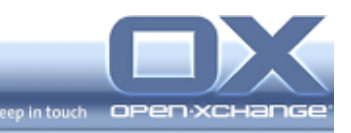

## **4. Features, Functions and general Improvements**

## **4.1. Further Platform Enhancements for the OXtender 2 for MS Outlook®**

Later this year, Open-Xchange will release a brand-new generation of the Open-Xchange OXtender 2 for MS Outlook. With the new v.6.18.1 Open-Xchange provides further platform enhancements for the new OXtender generation.

The goal of the OXtender 2 for MS Outlook is to enable end users using Outlook as a rich client to work directly with the Open-Xchange Server. The OXtender 2 for MS Outlook based on MAPI-Protocol, works in real time by directly communicating with the server. It is engineered to produce very fast response times, allowing teams to work as efficiently as possible.

#### **4.2. Security settings on Login**

With the last major version Open-Xchange introduced a persistent auto-login mechanism, which allows the user to decide, if he wants (for security reasons) to enter his login and password every time he opens OX, or if he wants to automatically log into OX from his computer ("Remember Me" functionality) as long **as the session is available on the server**.

With this minor release, Open-Xchange provides further descriptions about the different Login scenarios. User will have the options

- "Public or shared machine" (Use this option when logging in to the server from a public or shared machine. Your credentials are not saved locally. You can only use one browser window for working with the groupware. You cannot re-load the browser window. In order to finish working with the groupware, first log out from the server. Close the browser window. This prevents unauthorized access to your groupware data.)
- "Private machine" (Only use this option if this machine is used solely by you. Your credentials are locally saved for the current working day. You can use several browser windows for working with the groupware. Do not use this option when working on a  $3<sup>rd</sup>$  party machine (e.g., in an Internet café)

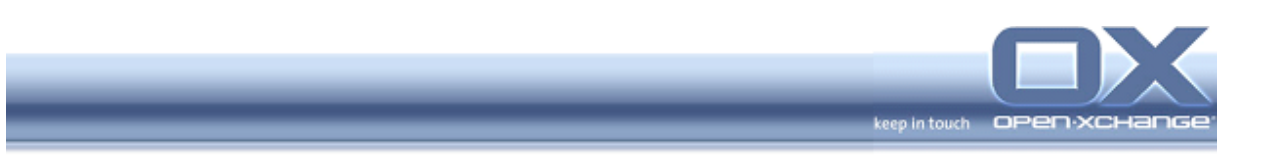

#### **4.3. Recursive subscribe of IMAP subfolder**

Users can subscribe shared IMAP folder. With the new minor version v.6.18.1, the usability is improved. If a user subscribe a root IMAP folder, all subfolder will be also checked for the subscribe task. With this new enhancement, to added shared folder it is easy and fast.

#### **4.4. Language and Time Zone Settings at the Wizard**

The new release v6.18.1 provides users with the possibility to change the language and time zone directly at the configuration wizard. All changes at the wizard will be synchronized to the settings overview at the user interface.

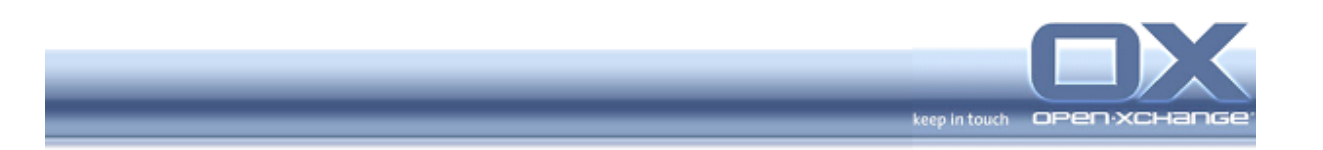

## **5. Administration, Technical Extensions, Plug-In's, etc.**

### **5.1. User interface read only access**

With the new release v.6.18.1, user will have read only access to all objects via the Open-Xchange user interface if the database is damaged. With this new enhancement it is possible to give user the chance to read all objects during the system administrator repair the master database.

## **5.2. Java 6 is official supported**

Open-Xchange announces the support of Java 6 with v.6.18.1 for customers.

## **5.3. Dovecot 2.0 is official supported**

Open-Xchange announces the support of the IMAP server Dovecot 2.0 with v.6.18.1 for customers.

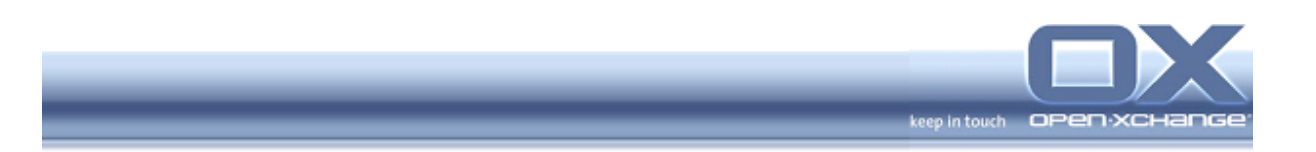

## **6. Open-Xchange OXtender for Business Mobility**

## **6.1. Support of HTC Devices and Android 2.1 & 2.2**

With the new release, the OXtender for Business Mobility just got better. The new release of Open-Xchange OXtender for Business Mobility provides official support of the platforms Android 2.1 and Android 2.2 and several HTC Devices.

#### **6.2. Performance Improvements**

The new release of Open-Xchange OXtender for Business Mobility provides several performance improvements